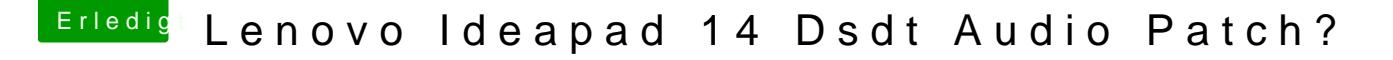

[Beitrag von Lord](https://www.hackintosh-forum.de/attachment/95644-bildschirmfoto-2019-01-24-um-21-03-57-png/)Sea vom 24. Januar 2019, 21:07

Guten Abend,

ich habe vor einiger Zeit den Laptop bekommen und hab dann zuerst Hi Mojave installiert.

Allerdings schaff ich es nicht den Ton hinzubekommen, nun habe ich gele einem DSDT funtz.

Kann mir da bitte jmd helfen?

Beitrag von al6042 vom 24. Januar 2019, 21:14

Hi, der im Screenshot angezeigte Audio-Codec ALC283 nutzt einer d IDs/Inject-Werte:

layout 1, 3, 11 oder 66.

Mithilfe des folgenden Wiki-Beitrags solltest du diese ID auch ohne DSDT [AppleALC - Der dynamische Appl](https://www.hackintosh-forum.de/lexicon/entry/71-applealc-der-dynamische-applehda-patcher/)eHDA Patcher

Beitrag von LordSea vom 24. Januar 2019, 21:28

#al6042 hat leider nicht funktioniert

Beitrag von al6042 vom 24. Januar 2019, 21:31

Und was genau hast du gemacht? Welche IDs hast du wie getestet? Ist Audio im BIOS aktiviert?

Beitrag von LordSea vom 24. Januar 2019, 21:49

AppleALC in Kext Ordner und fix hda und reset hda in Clover aktiviert Hab alle IDs ausbrobiert Audio ist im Bios eingeschaltet

Beitrag von al6042 vom 24. Januar 2019, 22:00

Hm...

Dann besteht die Chance, dass dein Chip bei den AppleALC-E aufgeschlagen ist und somit dessen Layout-ID noch nicht im AppleALC einge

Entweder fragst du [MacPe](https://www.hackintosh-forum.de/user/15790-macpeet/)eutm Unterstützung oder biegst in Richtung Voodool

Beitrag von LordSea vom 25. Januar 2019, 14:18

#MacPeet

kannst du mir hier weiterhelfen?

Beitrag von MacPeet vom 25. Januar 2019, 18:20

[Zitat von Lor](https://www.hackintosh-forum.de/forum/thread/41268-lenovo-ideapad-14-dsdt-audio-patch/?postID=482203#post482203)dSea

AppleALC in Kext Ordner und fix hda und reset hda in Clover aktiviert Hab alle IDs ausbrobiert

Audio ist im Bios eingeschaltet

Ich kann mir dat gern anschauen, aber finde den Fehler.

In Deinem oben geposteten Clover-Ordner hast Du einen Ordner kexts-kopie nicht greift und dort sind Lilu und AppleALC veraltet.

Im kexts/other ist das aktuelle Release von Lilu, aber gar keine AppleA wäre hier die Version 1.3.4.

Also wie soll Dein Test der ID´s auch funktionieren?

LENOVO IDEAPAD hatten wir schon einige, daher kann es gut sein, dass AppleALC eingebaut ist.

Du musst die Sache mit AppleALC.kext und Lilu.kext + ID und FixHDA in richtig machen.

Sollte es dann nicht gehen, dann musst Du mal mit einer Linux-Live Ubuntu) und dort im Terminal folgenden Befehl eingeben:

Code

1.cd ~/Desktop && mkdir CodecDump && for c in /proc/asound/  $f = "\oint c/\sqrt{\pi} \, \text{card/card}$ "; cat " $\oint c"$  > CodecDump/ $\oint \{f//\}/\sqrt{\pi}$ .txt; d CodecDump.zip CodecDump

Dies nennt sich codec-dump. Die ausgegeben Dateien werden auf Linu abgelegt. Diese speicherst Du auf einen Stick und postest diese Da Anhand dieser Dateien kann ich für Dein Gerät einen Audio-Codec überhaupt nötig ist.

Beitrag von LordSea vom 25. Januar 2019, 20:44

Hier der Codec dump

Beitrag von MacPeet vom 26. Januar 2019, 10:17

Ich habe Deinen Codec mal auf ID15 gepatcht. LayoutID3 ist auch nah dran. Versuche es damit:

[trial1\\_layoutID](https://www.hackintosh-forum.de/attachment/95767-trial1-layoutid15-zip/)15.zip

zusammen mit der ID15 und FixHDA im Clover.

Die originale AppleHDA ist Voraussetzung.

VoodooHDA und Disabler müssen entfernt werden, falls Du sowas in Betrieb

Sofern der Inject nicht klappt, dann musst Du in Deiner DSDT im HI einbauen und versuchen, dann aber ohne ID und FixHDA im Clover.

Code

1.Method (\_DSM, 4, NotSerialized) // \_DSM: Device-Specific Method  $2.$ } 3.Store (Package (0x0A)

```
4.}
  5."built-in",
  6.Buffer (One)
  7.{
  8.0x00
  9.},
 10.
 11."name",
 12.Buffer (0x05)
 13.{
 14."HDEF"
 15.},
 16.
 17."alc-layout-id",
 18.Buffer (0x04)
 19.{
 20.0x0F, 0x00, 0x00, 0x00
 21.,
 22.
 23."layout-id",
 24.Buffer (0x04)
 25.{
 26.0x07, 0x00, 0x00, 0x00
 27.,
 28.
 29."hda-gfx",
 30.Buffer (0x0A)
 31.{
 32."onboard-1"
 33.}
 34.}, Local0)
 35.DTGP (Arg0, Arg1, Arg2, Arg3, RefOf (Local0))
 36.Return (Local0)
 37.}
Alles anzeigen
```
Beitrag von LordSea vom 31. Januar 2019, 16:17

Sry das so lange nichts mehr kam.

Also ich hab das jz hingekrigt Danke !

Beitrag von MacPeet vom 31. Januar 2019, 17:19

Das reicht mir als Aussage absolut nicht, sofern Du möchtest, dass der ne in den nächsten Release´s der AppleALC auftaucht.

War der DSDT/HDEF-Patch nötig?

Welche Outputs und Inputs gehen nun genau mit der layoutID 15 ?

Beitrag von LordSea vom 31. Januar 2019, 21:51

Sry...

Also erstmal Danke für deine Mühe.

Nun soweit..... soweit, ich hab also den AppleALC.kext aus deinem Ord nicht der hat ne Kernel Panic ausgelöst(hab den neusten Lili.kext genom hab FixHDA eingehakt un Inject Audio 15 eingetragen, hat leider nicht gerr deinen DSDT/HDEF-Patch angewand dann hat es funktioniert (sowohl Lautsprecher).

LG M

Beitrag von MacPeet vom 1. Februar 2019, 19:58

reicht mir noch nicht mit diesen Angaben!!!

ich gebe keinen neuen Codec weiter für's Release, wenn ich nicht klare über die halbwegs gute Funktion dessen.

Also die Outputs interne Speaker im SwitchMode mit den gesteckten Kopfhör

Was ist mit den Inputs ? Interne Speaker gehen? Das externe Mic (LineIn) unbedingt an der vermutlichen KombiBuchse, aber das interne Mic h bestätigt.

Beitrag von LordSea vom 1. Februar 2019, 22:11

Also die Internen Lautsprecher funktionieren.

Inputs funktionieren auch.

Interne Mic geht auch.

Brauchst du sonst noch was?

Beitrag von MacPeet vom 2. Februar 2019, 11:31

Ok, danke.

Wenn also Inputs und Outputs funktionieren, dann steht der Weitergabe des im Weg, prima.

Beitrag von LordSea vom 3. Februar 2019, 18:24

Guten Abend,

kann mir bitte Jemand helfen mein DSDT so zu patchen das die Batterie Anze

Danke

Ps:Falls Ihr irgendwelche Informationen braucht dann fragt.

Beitrag von al6042 vom 4. Februar 2019, 07:18

Wie hast du diese DSDT erstellt?

Falls diese Datei nicht nach dem "Hinweis"-Bereich aus folgender Anl macht es keinen Sinn, diese zu Gbeardbegtemde->Schritte zum Erstellen [gepatchten DSDT - D](https://www.hackintosh-forum.de/lexicon/entry/38-grundlegende-schritte-zum-erstellen-einer-gepatchten-dsdt-desktops/)esktops

Beitrag von LordSea vom 4. Februar 2019, 14:36

Hab eig nach der Anleitung gemacht, allerdings nur zur Sicherheit hier noch

EDITal6042st es jz passend?

Beitrag von MacPeet vom 6. Februar 2019, 18:00

Dein neuer Audio-Codec ist in aktuellem Release AppleALC1.3.5 aufger kannst also in Zukunft die Release´s AppleALC+Lilu nutzen.

Beitrag von LordSea vom 6. Februar 2019, 18:12

Vielen Dank das du mir geholfen hast!

Beitrag von LordSea vom 29. März 2019, 15:27

Hallo nochmal,

ich hab mein System neu aufgesetzt diesmal mit high Sierra.

Jetzt funktioniert Audio überhaupt nicht mehr. Hab ich vllt was falsch gemacht? Bitte um Hilfe.

[MacPe](https://www.hackintosh-forum.de/user/15790-macpeet/) chtast du vilt ne Ahnung?

LG M

Beitrag von MacPeet vom 29. März 2019, 15:52

Dein Codec ist bereits im Release aufgenommen, Du verwendest aber alte Ve Lade Dir erst einmal das aktuelle [https://github.com/acidanthera/Appl](https://github.com/acidanthera/AppleALC/releases)eALC/releases

Lade Dir erst einmal das aktuelle Repeasgithub.com/acidanthera/Lilu/release

Es kann sein, dass Du davon betroffen bist, dass die kleinen ALC-Devid Injected werden müssen.

Gebe im Clover bei den Bootflags mal den Flag alcid=15 mit!!!

Teste dies erst einmal!

Beitrag von LordSea vom 29. März 2019, 16:01

[MacPe](https://www.hackintosh-forum.de/user/15790-macpeet/) anke!!!

Seit wann muss man das den so Injecten?

Jz funzt es wieder.

Beitrag von MacPeet vom 29. März 2019, 16:20

Bin stolz auf Dich, prima!!!

Dat ist seit Mojave so. In der real AppleHDA sind in Mojave einige la daher patcht AppleALC in den neuen Versionen alle layoutID's auf ID7 um, ALC-Devices aber so oft nicht klappt.

Sofern man den Inject in der DSDT macht reicht dort oft die Konfiguratio dem Fall bei Dir alc-layout-id=15.

So wie bei Dir im Clover reicht oft schon der Bootflag alcid=15.

Die Änderungen in der AppleALC wurden für Mojave gemacht, was aber auch HS hat, leider.